## **USING A COMPUTER**

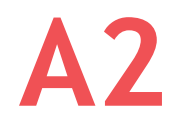

**1.** Find the words.

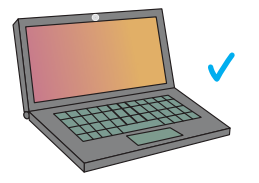

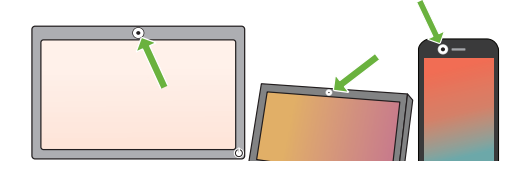

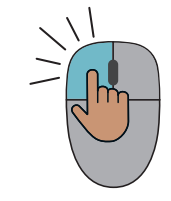

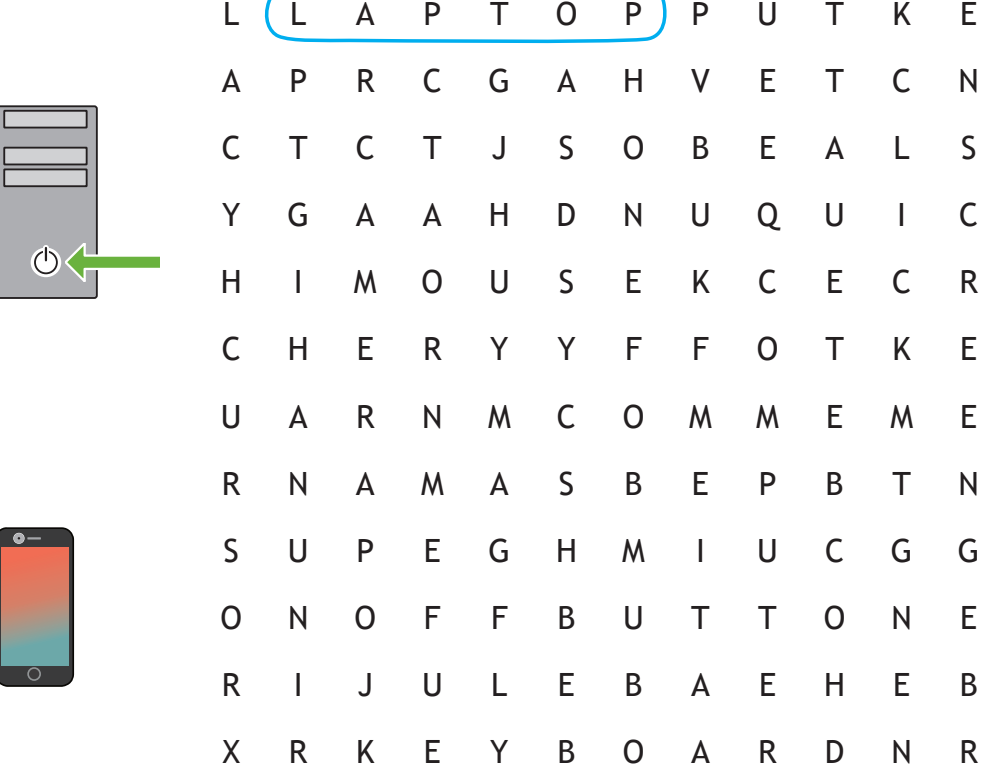

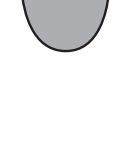

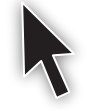

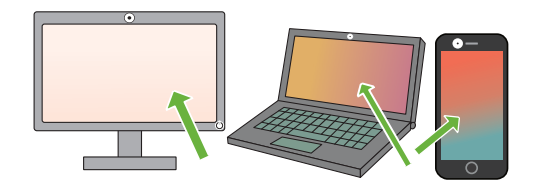

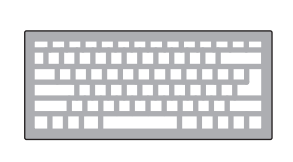

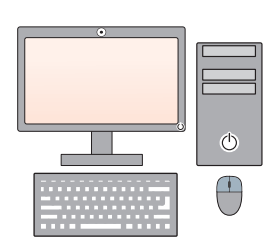

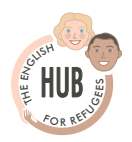

**The keyboard - important keys.**

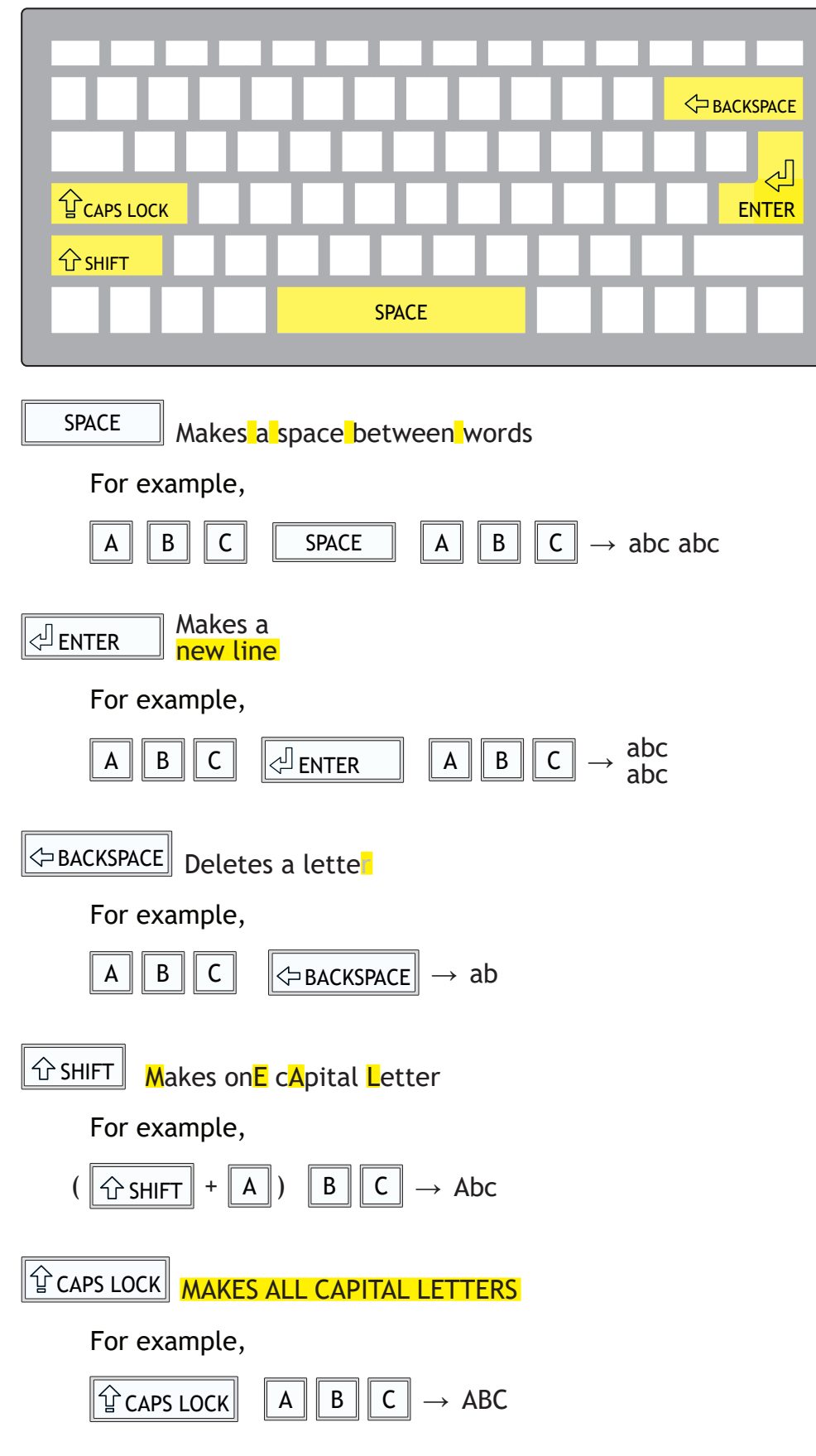

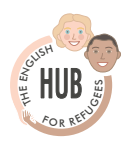

Copyright © 2020 University of Kent 2

**2.** Select the correct option.

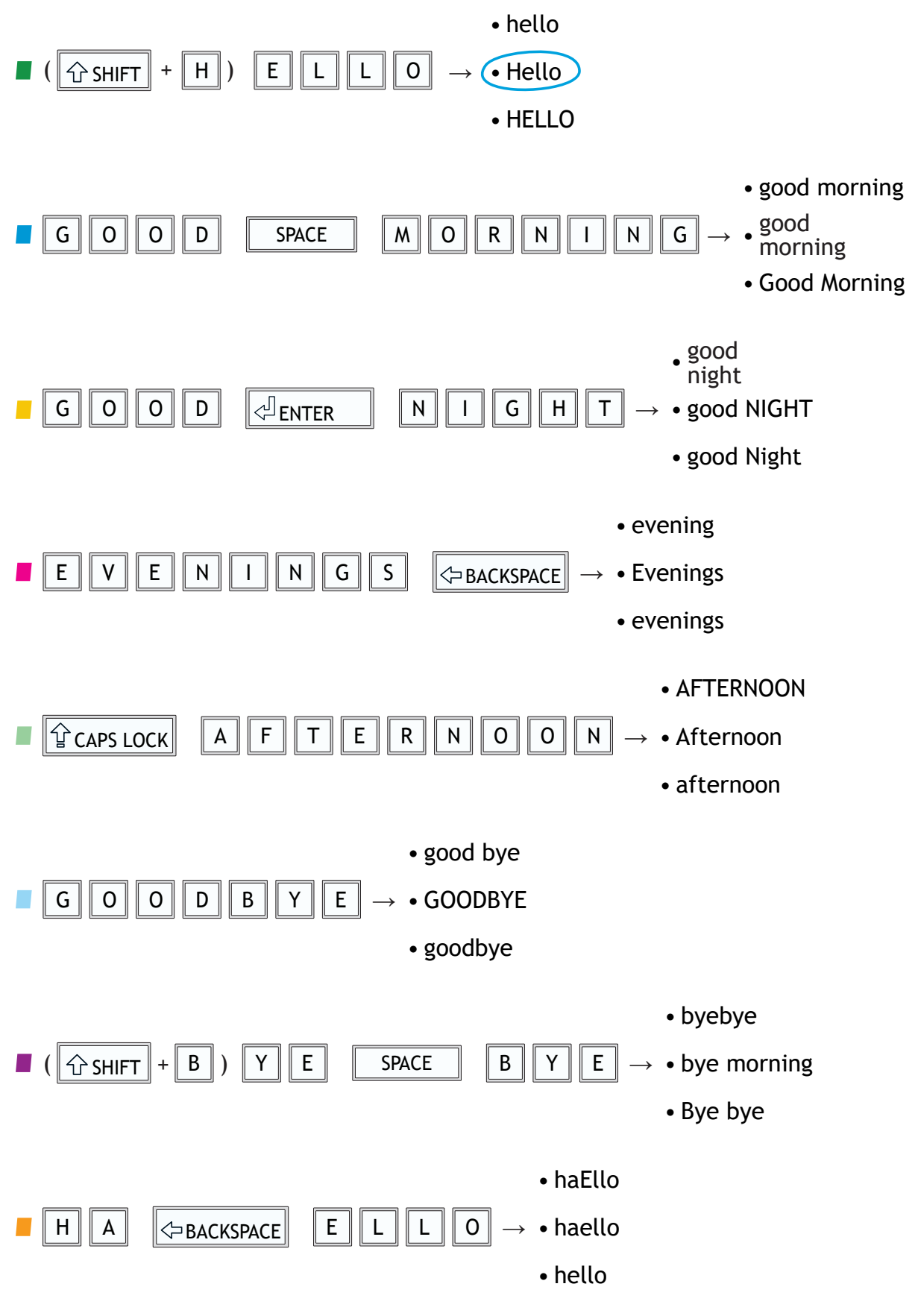

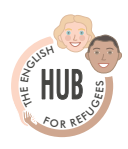

Copyright © 2020 University of Kent 3

**3.** Select the correct key.

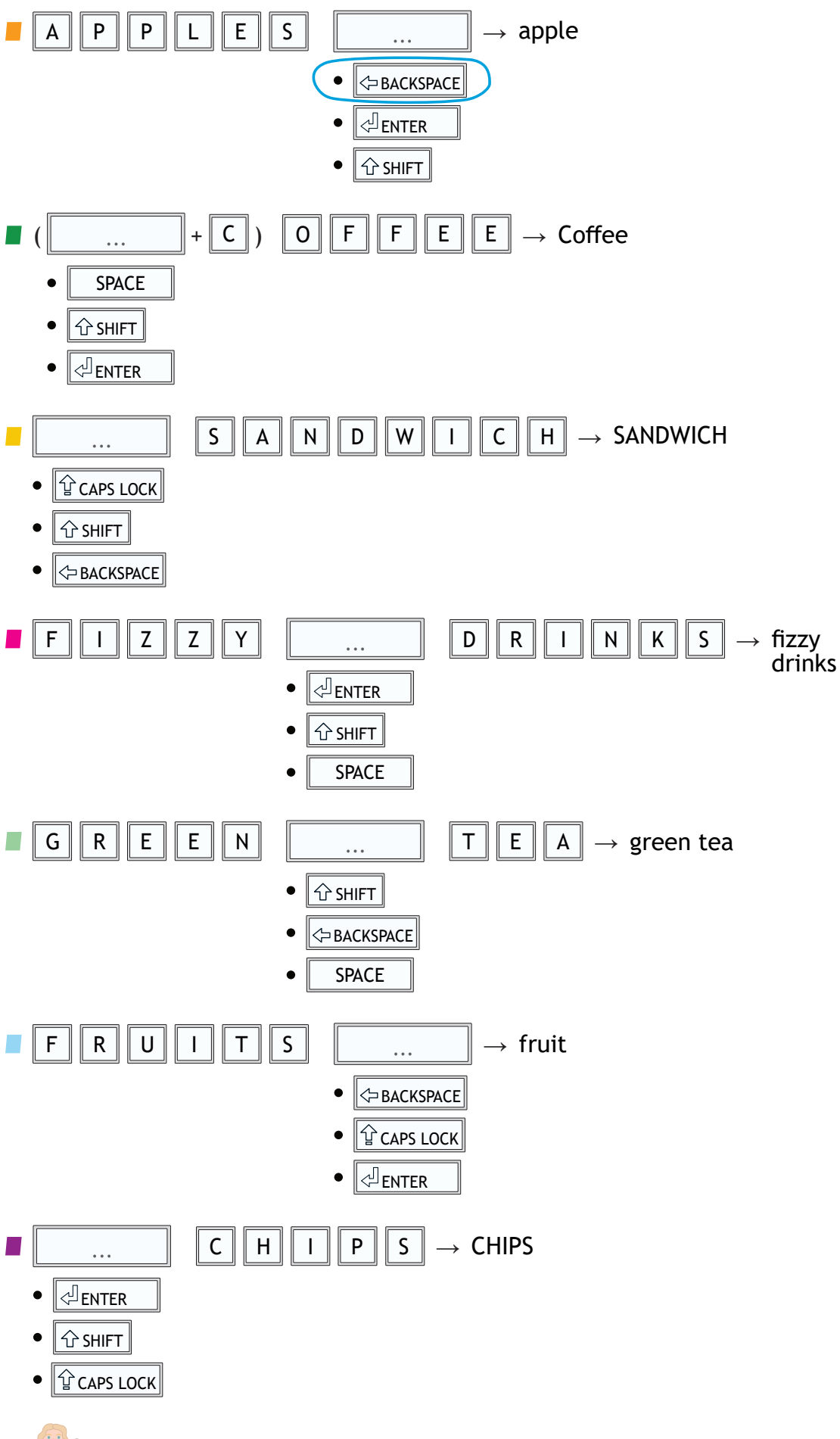

Copyright © 2020 University of Kent 4

<sup>H</sup><sup>T</sup>

Estrem  $\overline{\text{F}^{\text{F}}}_{\text{G} \text{R}}$  ref $\overline{\text{G}}$ 

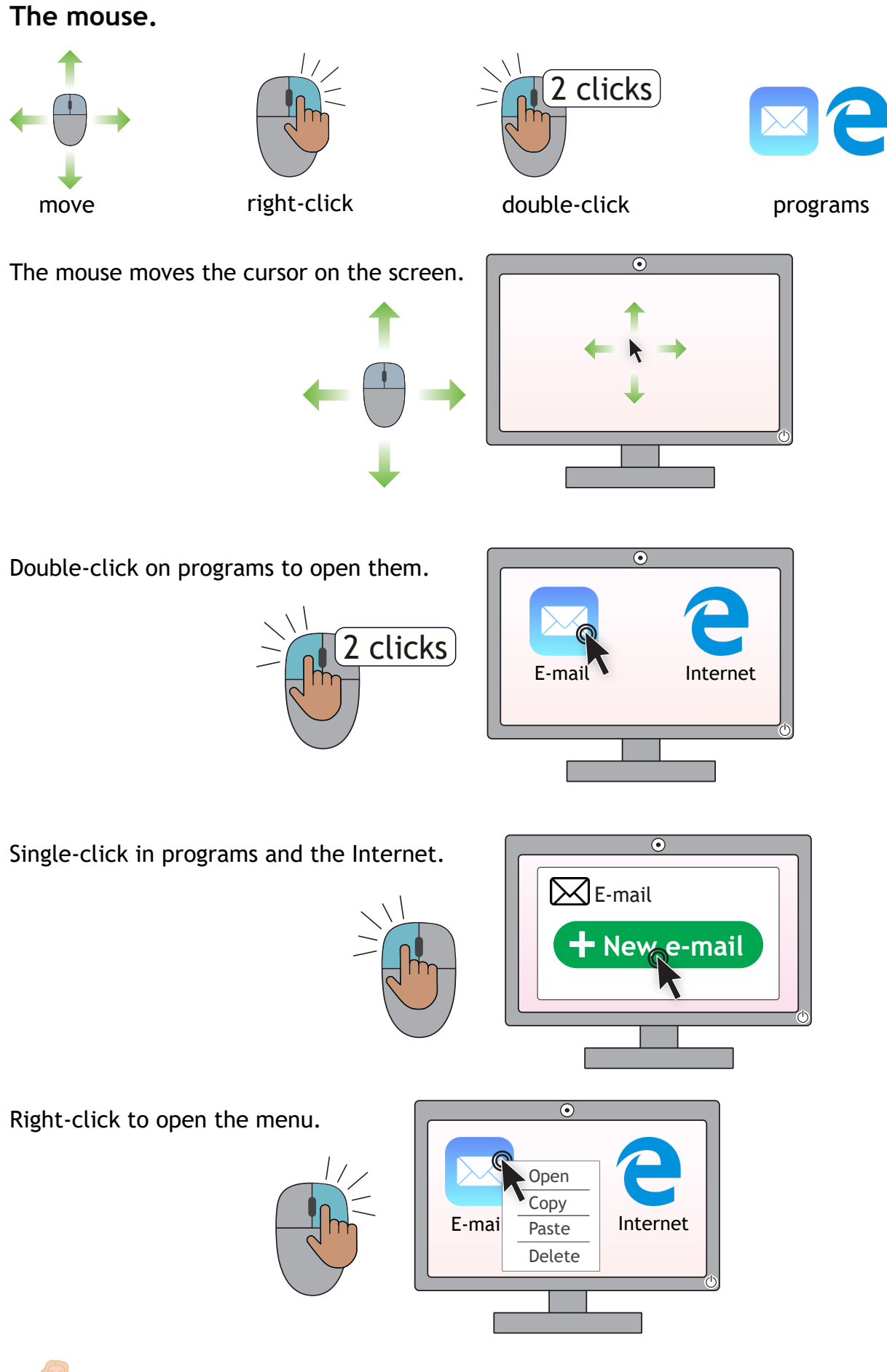

<sup>H</sup><sup>T</sup> Estrem  $\overline{\text{F}^{\text{F}}}_{\text{G} \text{R}}$  ref $\overline{\text{G}}$ 

Copyright © 2020 University of Kent 5

**4.** Select the correct option.

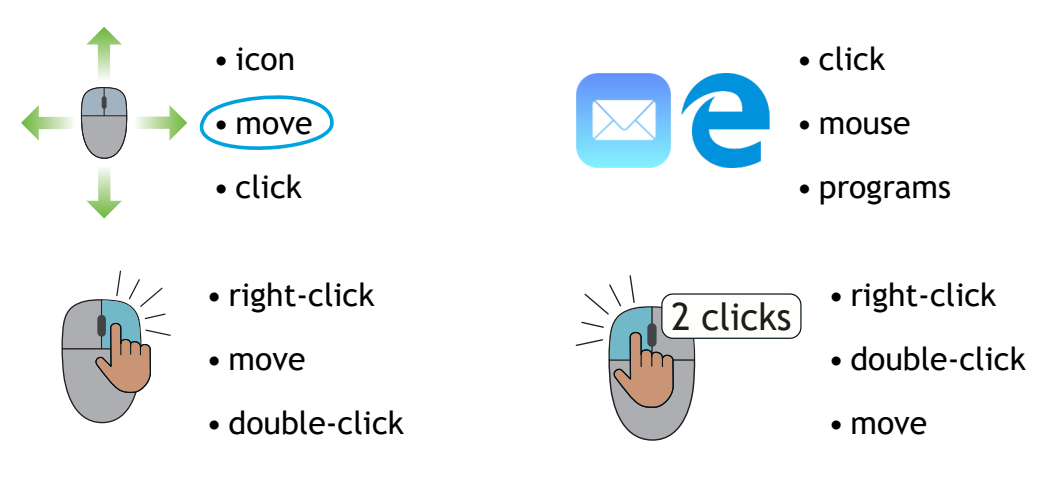

- **5.** Select the correct option.
- To open the menu, we ...........

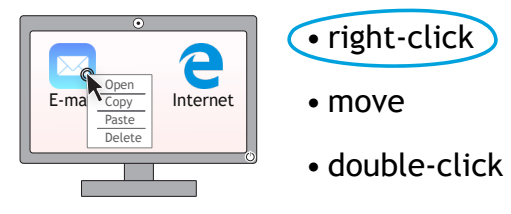

We see .......... on the screen.

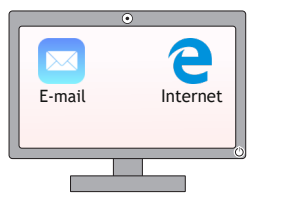

- right-click
- mouse
- programs

**To** ........... the cursor, we ........... the mouse.

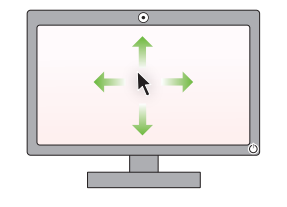

• click • move • right-click • move • double-click • click

■ To open a program, we .......... it. In the program, we ............

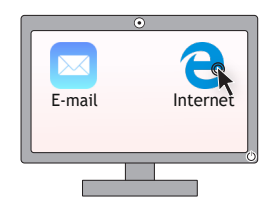

- double-click
- right-click
- move

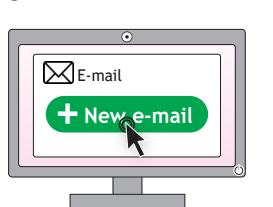

- move
- single-click

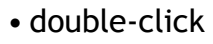

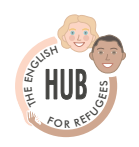